### ⓦ 上記添付品は、本体のみのものです。スタートアップ パックやBTO(工場組み込み出荷)製品などは「組み込み 製品・添付品リスト」をご確認ください。 **前面** \*1 ユーザーズガイドは「EXPRESSBUILDER」DVD内に格納されています。これ を参照するには、Adobe Readerが必要となりますので、あらかじめご使用の  $\Box$ コンピュータへインストールしておいてください。 ഫ \*2 EXPRESSBUILDERパッケージの内容についてはEXPRESSBUILDER内の添 付品一覧を参照してください。 機器 **Step 2 内蔵オプションを取り付ける** 本体内蔵用のオプションを取り付けます(オプションを購入していな い場合や「BTO(工場組み込み出荷)」で本製品を購入されたお客様は **背面** ステップ3へ進んでください)。 「ユーザーズガイド」の「ハードウェア編」を参照してくださ い。また、インストールするOSによっては、一部ハードウェ アの制限があります(BTO(工場組み込み出荷)モデルを除 く)。「ユーザーズガイド」の「導入編」を参照して注意事項を確 認してください。 **Step 3 ラックを設置して本製品 を取り付ける** 本体はEIA規格に適合した19型(インチ)ラックに設置して使用しま す。ラックへの設置について、次の条件を守ってください。 ラックの設置および本体のラックへの設置については「ユー ザーズガイド」の「ハードウェア編」を参照してください。 腐食性ガスの発生する環境で使用しない 重要 前後1m以上、左右60cm 以上、高さ40cm以上の スペースがとれる場所 複数のラック を設置する ときは必ず 連結させる スタビライザを 取り付ける  $\Box$

● 使用上のご注意<br>● 保証書

(本体梱包箱に貼り付けられています)

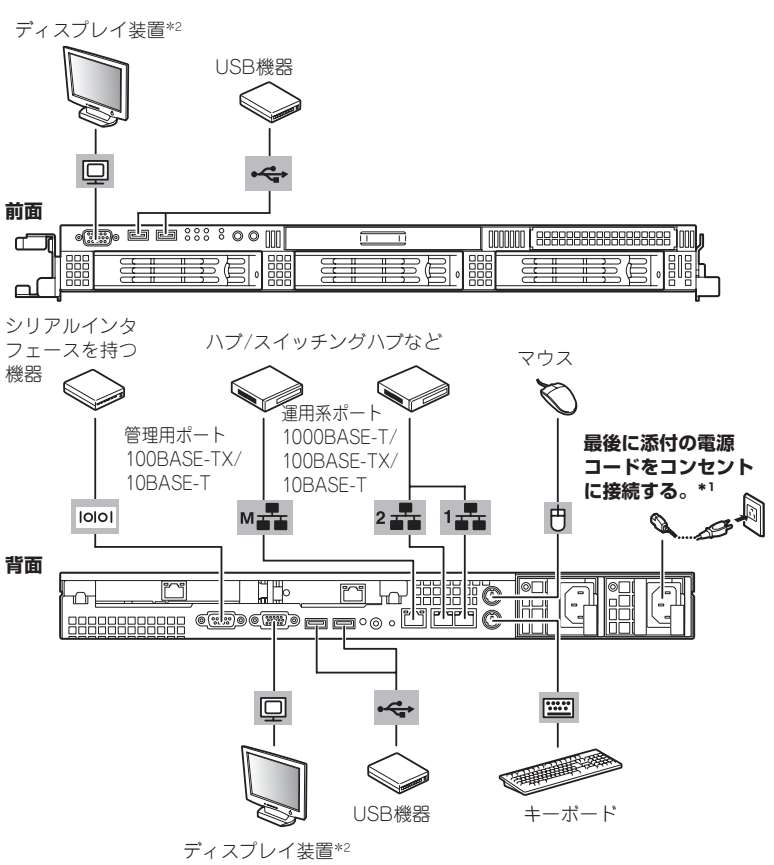

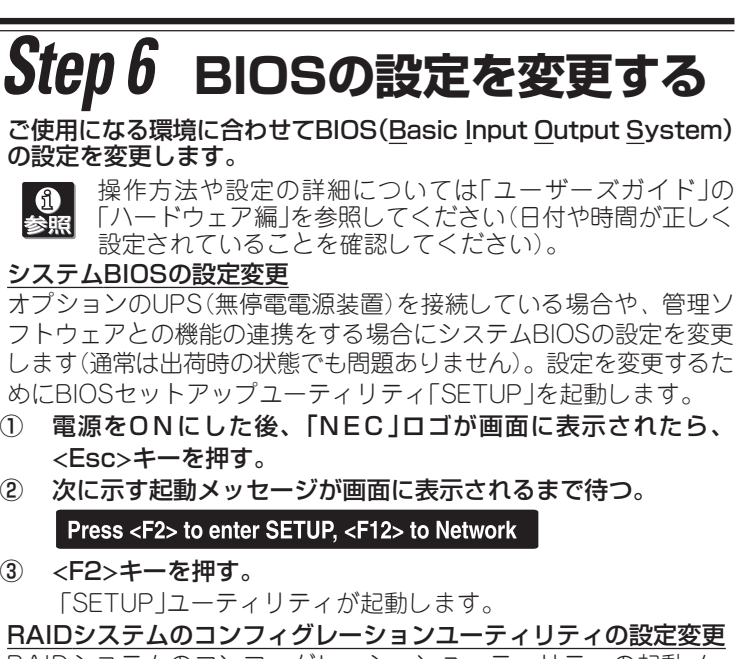

## **Step 5 電源をONにする**

前面のPOWERスイッチを押して電源をONにします。

Step 6に示す手順を行う必要のない場合は、電源をONに する前にStep 7をご覧ください。お買い求めになられたモ デルによっては、電源のON後、すぐにシステムのセット アッププログラムが起動したり、添付の 「EXPRESSBUILDER」DVDを使ってセットアッププログ ラムを起動しなければならない場合があります。

- RAIDシステムのコンフィグレーションユーティリティの起動メッ セージが表示されますが、特に設定を変更する必要はありません。 RAIDシステムの設定を変更するとハードディスクドライブ
- 重要 内のデータを消失することがあります。「ユーザーズガイド」 を参照して十分注意をしながら操作してください。 \* モデルにより使用するコンフィグレーションユーティリティは異なりま
- す。詳しくはユーザーズガイドを参照してください。
- オプションボードのBIOSの設定変更 オプションのSCSIコントローラなどを搭載している場合は、設定を 変更するコンフィグレーションユーティリティの起動メッセージが表 示されます。オプションボードに添付の説明書を参照して正しく設定 してください。

**Step 4 ケーブルを接続する**

ケーブルを本体に接続します。

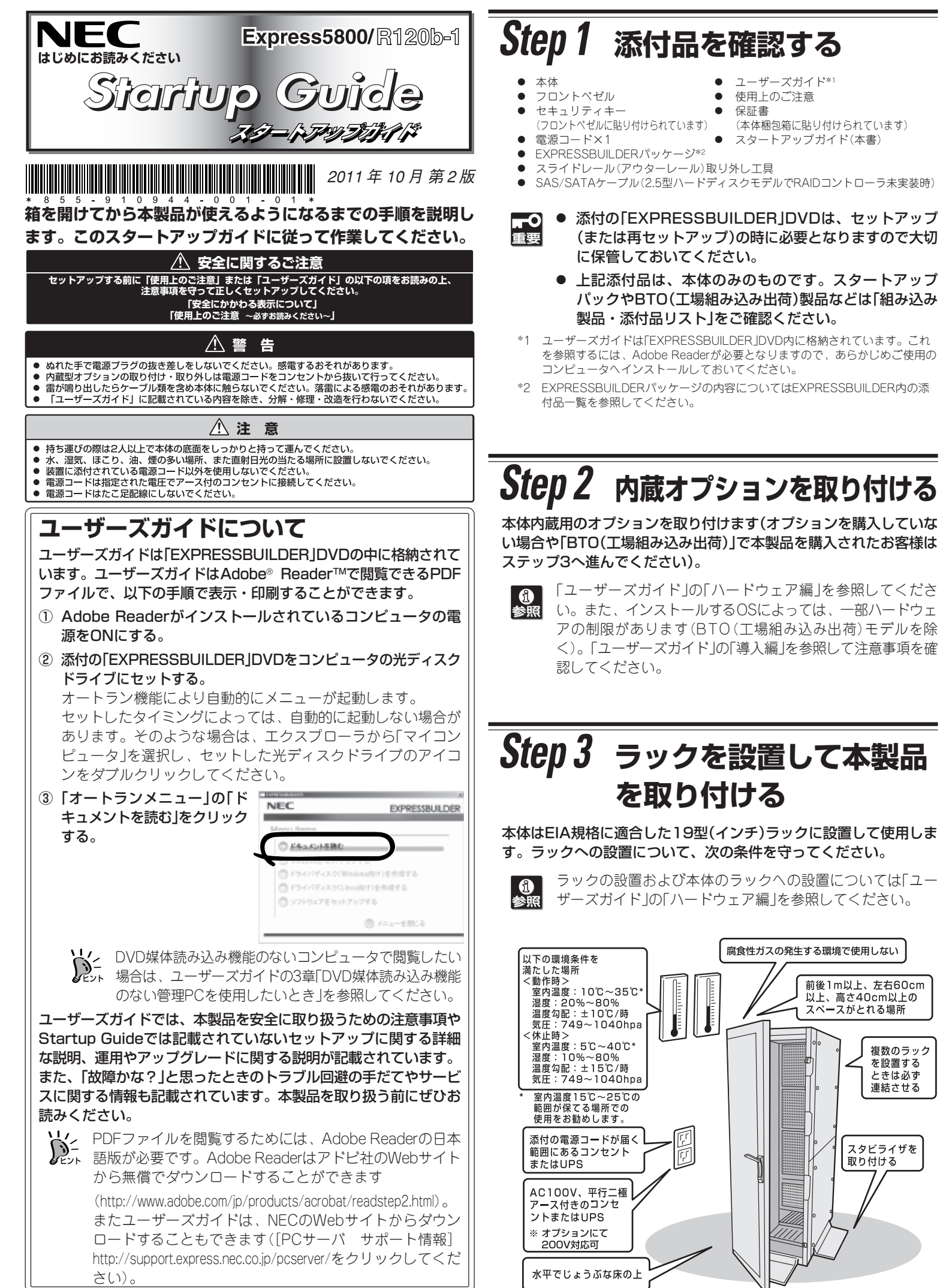

本体前面のハードディスクドライブベイの形状やスロット数 ならびに背面の電源ユニットの構成が一部のモデルと異なり ますが、I/Oコネクタの配置は同じです。詳しくは「ユーザー ズガイド」の「ハードウェア編」を参照してください。

## **Step 7 OSをセットアップする**

オペレーティングシステムのセットアップをします。

#### <Windows>

- OSがインストール済みのモデルで初めて電源をONにする場合
	- 本体の電源をONにするとWindowsのセットアップ画面が表示 されます。画面の指示に従って必要な設定をしてください。
- OSがインストールされていないモデルの場合・再インストールの場合 インストールには、添付の「EXPRESSBUILDER」DVDを使いま す。

Windows Server 2008 R2やWindows Server 2008、 Windows Server 2003をご使用の場合は、シームレスセット アップを使用してセットアップすることをお勧めします。

- ① 本体の電源をONにする。
- ②「EXPRESSBUILDER」DVDを本体の光ディスクドライブに セットする。
- ③ <Ctrl>キーと<Alt>キーを押しながら<Delete>キーを押して 再起動させる。

DVD-ROMからEXPRESSBUILDERが起動します。

④ [シームレスセットアップを実行する]を選択し、[次へ]をク リックする。

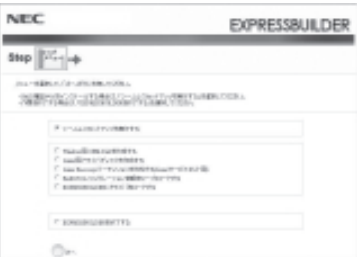

\*1 電源コードは、15A以下のサーキットブレーカに接続すること。 \*2 前面と背面で排他。

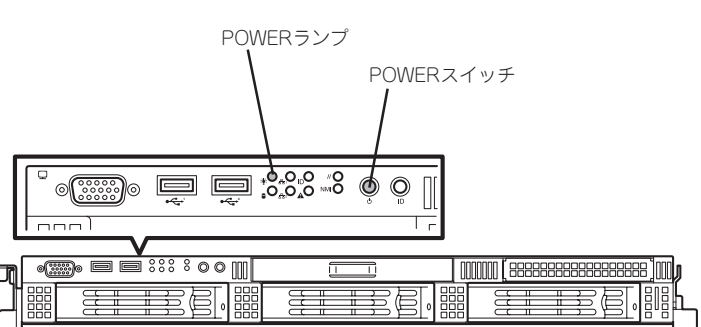

添付の「お客様登録申込書」またはインターネット(WWW)を利用して 登録を行います。 登録を行います。 添付のLお客様登録申込書Jまたはインターネット(WWW)を利用して

員]は、インターネットからも登録手続きが行えます。 員」は、インターネットからも登録手続きが行えます。 センター」までご返送ください。返送していただいたお客様は、<br>[ClubExpress会員]に登録させていただきます。[ClubExpress会 「ClubExpress会員」に登録させていただきます。「ClubExpress会 センター」までご返送ください。返送していただいたお客様は、 添付の「お客様登録申込書」に必要事項を記入の上、「エクスプレス受付 「お客様登録申込書」に必要事項を記入の上、「エクスプレス受付 http://oldp.express.nec.co.jp http://club.express.nec.co.jp

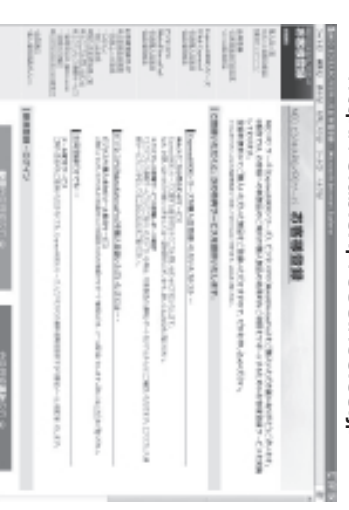

このマニュアルは再生紙を使用しています。  $\forall$ このマニュアルは再生紙を使用しています。

されず適用された場合は、再度「EXPRESSBUILDER」DVDから「システム<br>のアップデート」を行ってください。このときサービスパックを再適用する 必要はありません。 必要はありません。 のアップデート」を行ってください。このときサービスパックを再適用する されず適用された場合は、再度 セージが楽出されている。メッセージは、メッセージは楽出 た場所に保管し、 た場所に保管してください。通常、ご使用になられても次のようなメッ ますが、使用せず破棄するか、装置に添付されているほかの媒体と異なっ ますが、使用せず破棄するか、装置に添付されているほかの媒体と異なっ ズ Window® Server 2003 RDA CD-ROM」が添付されている場合があり ズ Windowsムのアップデート」で行ってください。 装置に[NEC Express58000ソリー ムのアップデート」で行ってください。装置に「NEC Express5800シリー また、Windows Server 2003 Service Pack 2を適用する場合は「システ また、Windows Service Pack 2を適用する場合は、Nicros Service Pack 2を適用する場合は キイト[http://www.nec.co.jp/]や番級の スペジャン より異ないますので、ユーザーズガイドの導入編またはHNEC コーポレート より異なりますので、ユーザーズガイドの導入編またはNEC コーポレート シガ素示され、セットアンが続けできませんが、メッセー 「http://www.nec.co.jp/」を参照してください。 ® Server 2003 RUR CD-ROM」が深されたという。 こくだい。通用, 「EXPRESSBUILDER」DVDから「システム ご使用になられても次のようなメッ シが表示

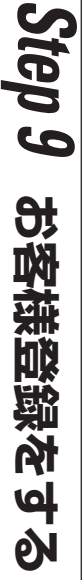

は以下のインターネット情報サイトにあります。 ご覧ください。 は以下のインターネット情報サイトにあります。ご覧ください。 また、Express5800シリーズをはじめとするさまざまな製品の情報 また、Express5800シリーズをはじめとするさまざまな製品の情報

[MEC ローギフーてセイア] http://www.nec.co.jp/ [NEC コーポレートサイト] http://www.nec.co.jp/

ご利用の環境に合わせてその他使用するアプリケーションのインス ご利用の環境に合わせてその他使用するアプリケーションのインス 以上でExareseSB800シリーズのセットシップを 以上でExpress5800シリーズのセットアップは完了です。 **トーディュッシュ きんしください。** トールとセットアップをしてください。

受付時間 / 9:00〜12:00、13:00〜17:00 月曜日〜金曜日(祝祭日を除く) (代表) 受付時間 / 9:00~12:00、13:00~12:00 日曜日~金曜日~短いの人) Ņ ファーストコンタクトセンター TEL. 03-3455-5800 けしています。 (電話番号のかけまちがいが増えております。番号をよくお確かめの上、おかけください。) 本装置にサービスパック(SP)を適用する場合、適用方法はSPの添付状況に 本装置にサービスパック(SP)を適用する場合、適用方法はSPの添付状況に レース てロンタク 下わソダー — サーバンパックの適用について — サービスパックの適用について

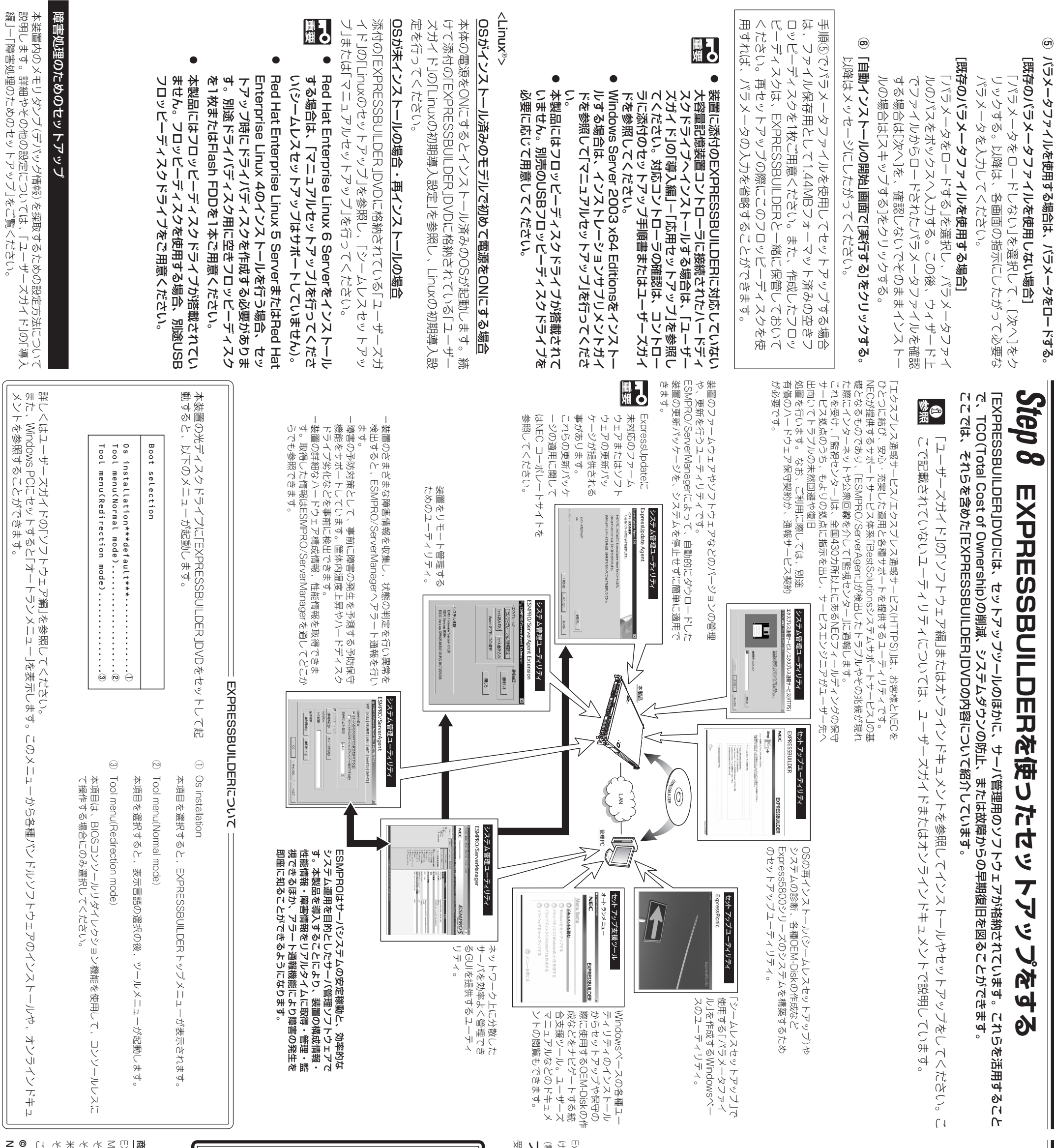

Express5800シリーズに関するご質問・ご相談は「ファーストコンタクトセンター」でお受 Express5800シリーズを未永くご利用ください。 Express5800シリーズを末永くご利用ください。

セットアンメットで、この装置には対応していません。<br>このSourcoos SLDRは、この装置には対応していません。<br>ご使用の装置を確認してください。 ご使用の装置を確認してください。 このWindows RURは、この装置には対応していません。 カシアレシンメシカーツ

# 商標にしい

MicrosoftおよびWindows、Windows Servetは米国Microsoft Corporationの米国および<br>その他の国における登録商標または商標です。Linuxは、Linus Torvalds氏の日本および **商標について**<br>EXPRESSBUILDERとExpressPicnic、ESMPROは日本電気株式会社の登録商標です。 その他、記載の会社名および商品名は各社の商標または登録商標です。 その他、記載の会社名および商品名は各社の商標または登録商標です。 米国Red Hat, Inc.の米国およびその他の国における商標または登録商標です。 米国Red Hat, Inc.の米国およびその他の国における商標または登録商標です。 その他の国における商標または登録商標です。Red Hat、Red Hat Enterprise Linuxは、 その他の国における登録商標または商標です。Linux Torvalds氏の日本および Microsoftみ StyWindows, Windows Server(抖米国Microsoft Corporationの米岡35 EXPRESSBUILDERによる提供のSPRESSPicnic、ESMPROは自体電気株式会社の製品商標を受け hed 国における商標または登録商標です。 Red Hat Linusiue Linuxは、

© NEC Corporation 2011<br>NECの許可なく複製・改変などを行うことはできません。 NEC Corporation 2011 NECの許可なく複製・改変などを行うことはできます。